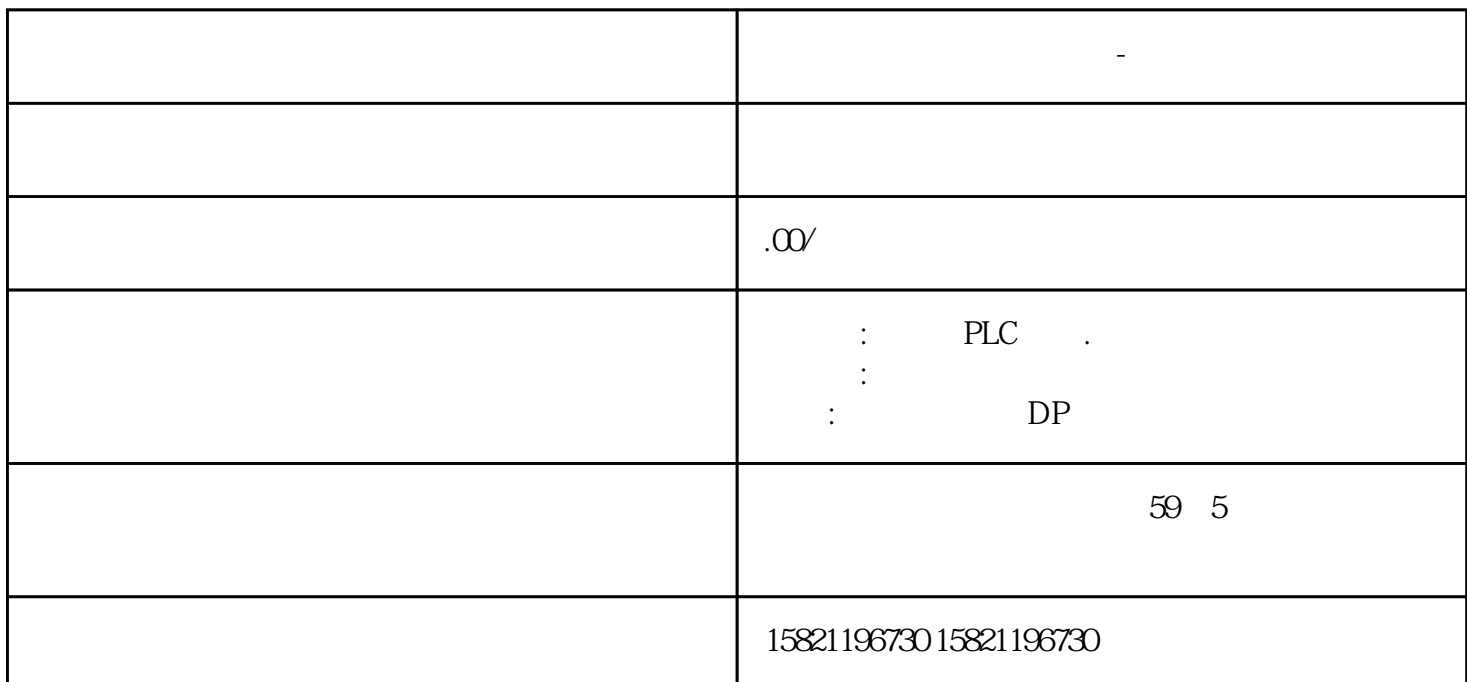

**东莞西门子变压器代理商-变频器中国总代理**

MMC CPU

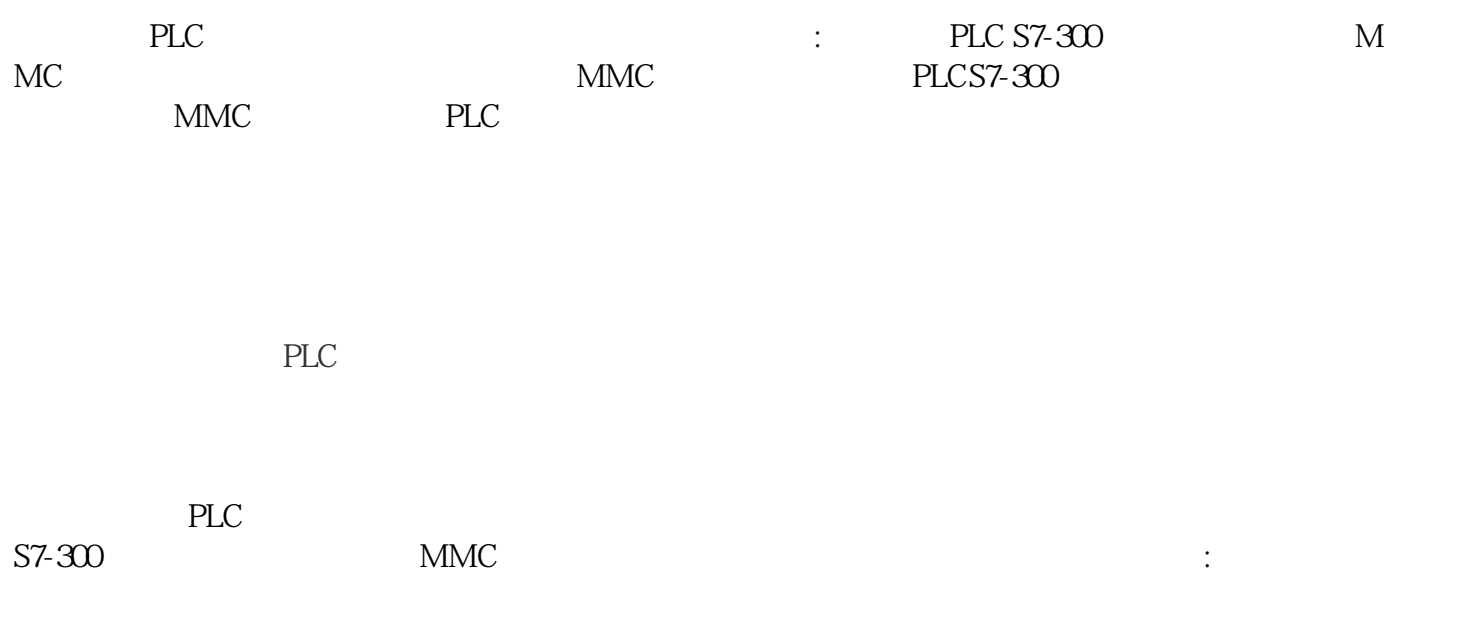

1. 直接下载

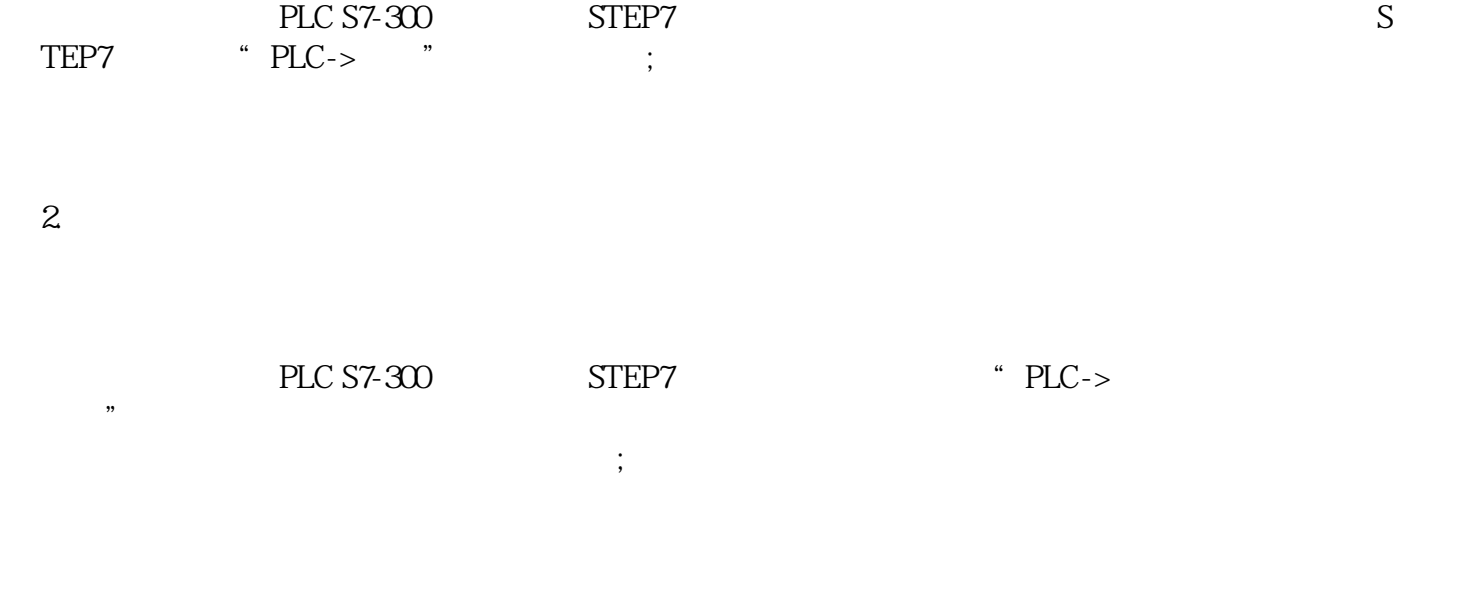

 $3<sup>1</sup>$ 

 用户在西门子PLC S7-300的编程软件STEP7中,使用菜单指令"PLC->拷贝RAM到ROM"指令 CPU STOP ;

4. 保存程序

 $PLC S7-300$  STEP7  $\rightarrow$   $-S7$   $\rightarrow$   $\rightarrow$  $"PLC->$  , where  $"$ 

 $5.$ 

PLC S7-300 STEP7 SFC84-

PLC S7-300 MMC PLC